# Amadeus Project

# Amadeus Installation and Maintainence Guide

Distributed Systems Group

Trinity College Dublin

Abstract

The installation and maintainence of an Amadeus system is described.

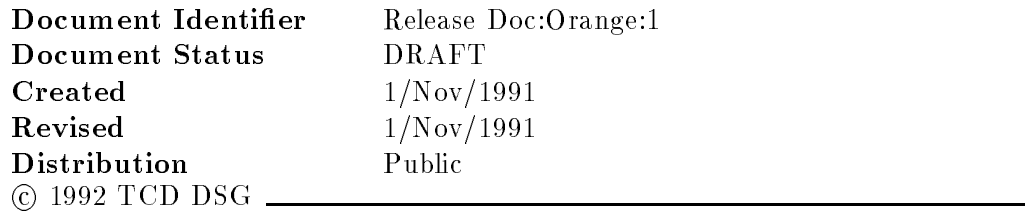

Permission to copy without fee all or part of this material is granted provided that theTCD copyright notice and the title of the document appear- To otherwise copy or republishrequires explicit permission in writing from TCD-

# **Contents**

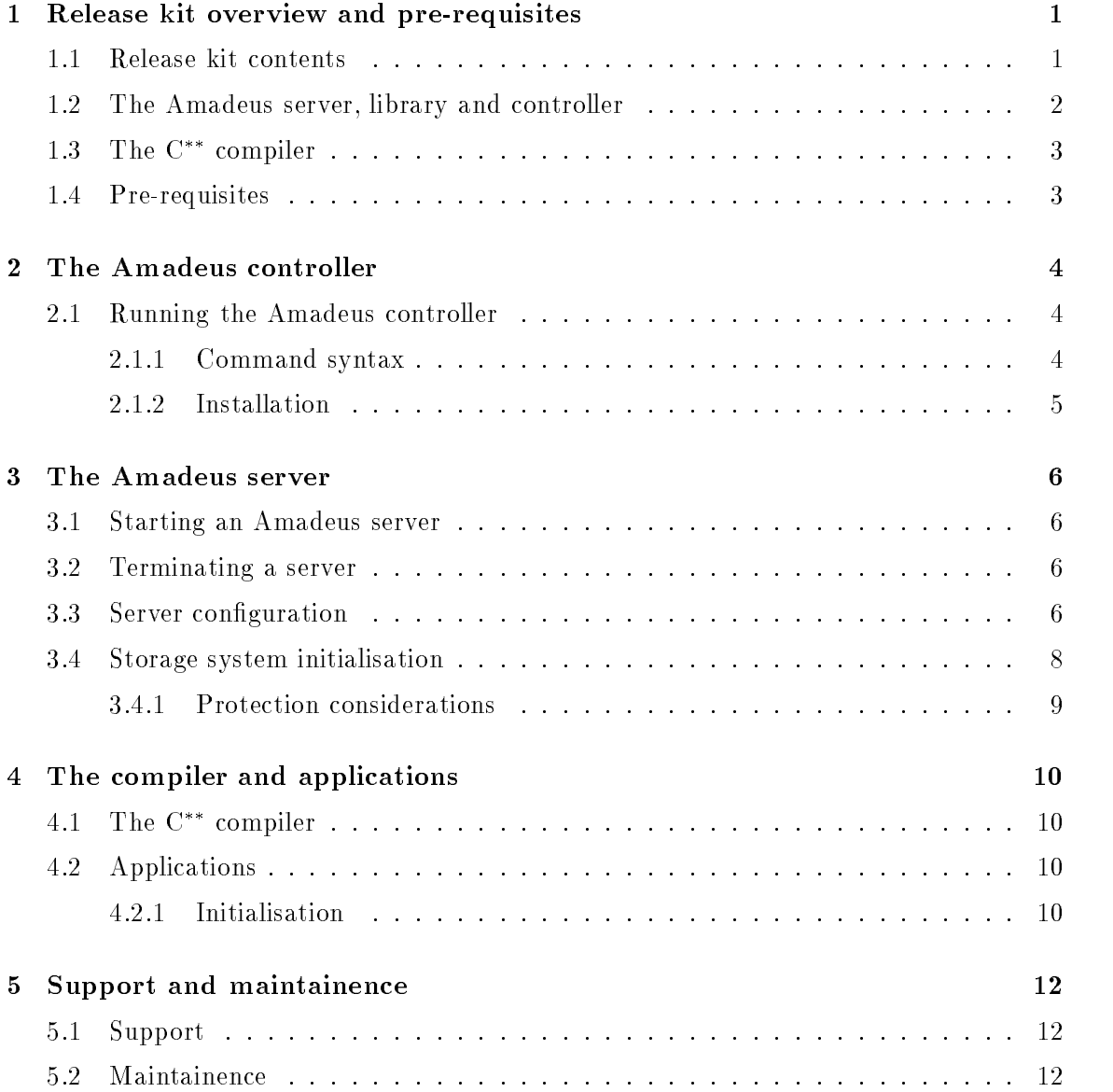

# Preface

The Amadeus v- release is the second release from the Amadeus pro ject by the Dis tributed Systems Group of the Department of Computer Science Trinity College Dublin  $\blacksquare$  it extends  $\blacksquare$  it extends  $\blacksquare$  $\cup$  -  $\cup$  -

Amadeus v- is itself implemented in C and C on top of Digital Equipment Cor porations Ultrix - on both MicroVAXes and DECstations and on Suns SunOs - on Sun workstations- A small amount of assembly language is included to support a lightweight process package- The system relies on the use of NFS for remote le access-The implementation also uses Unix sockets signals shared memory and semaphores- The  $C$  - compiler in Amadeus v2.0 is a modified version of the Free Software Foundation sig++ - compiler-

Future releases, both planned and underway, will extend the functionality, supported languages and host operating systems-

The Amadeus Project has been influenced by the Esprit Comandos-1 and Comandos-2 pro jects in which TCD has been a partner- The pro ject is also being inuenced by the Esprit Harness and Ithaca pro jects- TCD acknowledges the fruitful interactions with all of the participating institutions and in particular with Inesc in Lisbon; Bull and IMAG in Grenoble; GMD in Bonn; and the University of Glasgow.

## Information Set

The information set for the  $\mathcal{F}$ 

- $\bullet$  *Overview of the Amadeus Project* presents an overview of both the Comandos and Amadeus pro jects- This document also includes an introduction to distributed sys tems and explains the terminology used in the Amadeus Project.
- $\bullet$  C  $\degree$  Programmers Guide contains both tutorial and reference information on programming in the C language- The text assumes a knowledge of ob jectoriented programming and, in particular, the  $C++$  language. This guide lists sample  $C$ programs which are supplied with Amadeus v- and which can be compiled and

linked after installing the Amadeus environment-

 $\bullet$  Amadeus Installation and Maintainence Guide (THIS DOCUMENT) describes the installation procedure together with instructions for system startup, and configuration.

## Organisation of This Document

The intended audience for The Amadeus Installation and Maintence Guide is systems programmers or others responsible for the installation and maintainence of an Amadeus system- The document is arranged in ve chapters

- chapter provides an overview of the Amadeus v-C the Amadeus v-C the Amadeus v-C the Amadeus v-C requirements for running this version of Amadeus-
- Chapter 2 describes the installation and use of the Amadeus controller in detail.
- Chapter 3 describes the installation and use of the Amadeus server.
- Chapter 4 describes the installation of the  $C^{**}$  compiler and some details of running an Amadeus application-
- Chapter describes the procedures for bug reporting and obtaining and applying up dates to this Amadeus distribution.
- Appenidx A presents a useful installation checklist-

## Trademarks

The following are trademarks:

- Chorus Chorus Systemes
- $\bullet$  DECstation Digital Equipment Corporation
- $\bullet$  microv ${\rm A}{\rm A}$ -11  $-$  Digital Equipment Corporation
- $\bullet$  Network File System  $-$  Sun Microsystems, Inc
- $\bullet$  NFS Sun Microsystems, Inc
- $\bullet\,$  Upen Soltware Foundation
- $\bullet$  pun $\cup$ p pun Microsystems, inc
- $\bullet$  Ultrix  $-$  Digital Equipment Corporation
- $\bullet$  UNIX UNIX Systems Laboratories, Inc
- $\bullet\,$  VAA = Digital Equipment Corporation

# Release kit overview and pre-requisites

The v- distribution of Amadeus runs on Digital Equipment Corporations DECstation and microval in and on Sunday II working the sunday and on Sunday II workstations running the sunday of the sunday SunOs 4.0.1. A distributed Amadeus system may consist of up to MAXNODES – workstations of either type. An Amadeus system can simultaneously run distributed and persistent  $C^{**}$  applications from several users.

#### $1.1$ Release kit contents

The Amadeus release kit comes on tape in *tar* format. There are several that hies as detailed below.

It is suggested that the installer of the Amadeus system creates a top-level  $4$  directory in which the required components of the Amadeus release kit are placed.

The current Amadeus distribution Tape consists the following tar archives in the following order, users need only install those archives which they require:

### $\bullet$  <code>Documentation</code>

be placed in amadeusdoc- This le contains the information set for Amadeus as detailed above.

### $\bullet$  Amadeus system sources and binaries

<sup>&</sup>quot;Denned in /amadeus/sys/src/kernel/consts.h.

<sup>-</sup>Mixed systems are not currently supported

 $3$ This is a major difference from the v1.0 release of amadeus. The previous version contained only one very large the died in which all components of the limitation into with placed from experience with users we found that most users wanted only wanted access to some components of the kit, therefore we have now split the kit into seperate logical components

eg /amadeus

should be placed in a directory amadeussys- The Amadeus sources are found in /amadeus/sys/src/{kernel,grt,utils}. The Amadeus kernel binaries (server, library and controller) are found in and controller are found in the controller are found in the controller are found in the controller are found i  $\mathrm{A}$ madeus/sys/bin/{mips,sun3,sun4}/{amadeus,libpga.a,amc}.

 $\bullet$   $\bullet$  binaries

This tar life contains the binaries for the C compiler. This archive should be placed in amadeuscstarstarbin- The le css is the cstarstar compiler and is found in /amadeus/cstarstar/bin/{mips,sun3,sun4}. Other files are associated programs.

 $\bullet$   $\;$   $\;$   $\;$  sources  $\;$ 

This tar life contains the sources for the C compiler. This archive should be placed in /amadeus/cstarstar/src.

 $\bullet$   $\,$  C  $^{--}$  demonstration programs

This tar le contains a set of demonstration C programs- This archive should be placed in /amadeus/demos.

- $\bullet$  GNU binaries (mips) I his tar file contains the pre-requisite gnu G++ and Gmake binaries required to compile and run C programs on a mips platform- This should be place in usrlocalgnu- Contents of this archive are gnu executables libraries and headers.
- $\bullet\,$  GNU binaries (suns) Same as above, for a sun-3 machine.
- $\bullet$  GNU binaries (sun4) Same as above, for a sun-4 machine.
- $\bullet$  g++ sources

This tar le contains the sources for gnu G and Gmake- Installation guide for gnu found in this archive-

#### $1.2$ The Amadeus server, library and controller

Each host involved in an Amadeus system must run the Amadeus server- A new host joins the system where a server is nearly stated on the system when its description on the system when its server terminates. Hosts may join or leave the system at any time fl

When started, a server informs other servers (if present) about the node's existence and initialises local Amadeus state information- This includes various shared tables used by storage system, mounting any local containers.

A controller program is provided to exercise control over the set of servers making up a single system- Using the controller program it is possible to launch a server on the local

In the present version this will result in the premature termination of any on-going distributed applications that were present at the host

or a remote node, discover which hoats are involved in a system and to terminate one or all servers in the system- These operations can of course be performed manually-

The Amadeus library must be linked with each  $C^{**}$  application as described in the  $C^{**}$ Programmers' Guide.

#### 1.3 The  $C^{**}$  compiler

The  $C^{**}$  compiler is used to compile all  $C^{**}$  applications as described in the  $C^{**}$  Programmers' Guide.

#### 1.4 Pre-requisites

As noted previously this distribution of Amadeus runs only on DECstation and microVAX II workstations running Ultrix - as well as on a Sun workstation running SunOs ---

Moreover every host participating in an Amadeus system must use NFS to import certain directories which must be shared by all hosts-shared by all hosts-shared by all hosts-shared the SS roots-shared the SS roots-shared by all hosts-shared by a strong structure of  $\mathcal{L}_\text{max}$ directory and *all* the directories which will be used to store persistent objects to On every participating host, each such directory should appear with the same path in the local directory hierarchy- This is necessary since Amadeus applications always readwrite the files used to store objects as if they were stored locally, relying on NFS to implement remote read and write-

The distribution of Amadeus was compiled and linked using the following utilities

- $\bullet\,$  Host cc compiler.
- $\bullet$  Gnu g++-1.37.1
- $\bullet$  Gnu libg++-1.37.
- $\bullet\,$  Gnu make-1.34

The C complier is a modified version of the Free Software Foundations signu  $g++$  1.37 compiler. In order to run the C – compiler, the user must previously have the g++  $1.37$ compiler installed on the local system- Installing this compiler and the associated libraries is a temperature may wish to avail of the gnu binaries as provided with the gnu binaries as provided with the gnu binaries as  $\mu$ Amadeus release- Copying these to usrlocalgnu will complete the installation process for this software- Otherwise the user may do a full installation of the g compiler using the sources provided in the release kit-

Documentation was prepared using LaTex version - and is available in dvi and ps formats.

ie those representing containers

# The Amadeus controller

The Amadeus controller is a tool which is provided to facilitate management of the servers making up an Amadeus system- The controller consists of a simple interactive program which is found in the /amadeus/sys/bin/{sun3,mips} directory.

#### 2.1 Running the Amadeus controller

Essentially the controller provides four operations

- $\bullet\,$  start a server on a specined nost;  $\,$
- $\bullet$  terminate a server on a specined nost;
- $\bullet$  terminate an Amadeus system;  $\hspace{0.1mm}$
- $\bullet$  list all the nodes currently involved in an Amadeus system.

## Command syntax

To get help on available commands the following command must be run

To start a server on a particular host with a given server number, the following command must be run:<sup>1</sup>

-

To terminate a server on a particular host, the following command must be run:

This command executes a *rsh* command. Also available in the /amadeus/sys/bin/{sun3,mips} directory is a sample into startupy winter that we meen to startup Amadeus server and me measure

 $\rm ^2$ For this command to work the caller's default directory must be /amadeus/sys/bin/{sun3,mips}

### amc - a - nostname - pport number - p

Where the port number is the port which amadeus servers are using-To terminate all existing servers the following command is run

### amc -k -pport number

To list all the servers which are currently running in the system

### amc -l -pport number

#### ----Installation

The Amadeus Controller requires that all hosts where Amadeus servers may be run, have corresponding entries in the users -rhosts le-

# The Amadeus server

The Amadeus server is fundamental to the operation of the Amadeus system and must be active on each participating host-

## Starting an Amadeus server

An Amadeus server can be started via the Amadeus controller, as described previously, or interactively with the command

### amadeussysbinmipssun amadeus ann log

on a DECstation, where the required parameter ann gives the Amadeus node number by which the current host is to be known and is a number in the range 1 to MAXNODES. Obviously no two hosts should use the same ann - - otherwise the choice of ann for a particular host is arbitrary-

#### 3.2 Terminating a server

A server can be terminated using the Amadeus controller or interactively by issuing a Ctrl-C.

#### Server configuration  $3.3$

Once started the server will first read its so-called *configuration file* with the name amadeus par from the same directory as the server image.

The configuration file gives values for the dynamically alterable parameters of the server including the location of the SS root directory, the internet port to be used for server-server and application-server network communication and debugging options.

<sup>&</sup>lt;sup>1</sup> Amadeus will detect such attempts.

The format of the server conguration le is xed- A sample is given below

```
amdebuglevel = 1csdebuglevel = 1vomdebuglevel = 1
rlsdebuglevel 

ssdebuglevel = 1
debuglevel = 1shmkey = 9ssroot = /amadeus/demos/ssroot
```
The debuglevel parameters specify the level of debugging information that will be output  $\Gamma$  the server-server-server-server-server-server is a number in the range  $\Gamma$ normal operation a value of 1 should be chosen so that only error messages will be printed. Level 9 provides extremely detailed information about the operation of the server.

The shmkey specifies the key to be used to identify the shared memory segment being used by the server and local applications-

The ssroot parameter gives the path name for the root of the Amadeus storage system i-the directory in which the system mount less mount in stored- the store that the store that the store exported directory available at the same path name on all participating hosts-

Care should be taken to ensure that all servers participating in an Amadeus system should have the same value for their ssroot shmkey and serverport parameters- -

<sup>-</sup>A good way to do this to run the server from the same NFS directory on all hosts, so that all servers  $\,$ see the same constant content of the same content

## Storage system initialisation

Once congured the server will begin by initialising the local storage system i-e- mounting local containers- To do this it rst reads the system mount le amadeusmount which gives the control node at which each container is to be mounted in the system- The amadeus mount file is read from the ssroot directory Since this directory is shared by all servers, there is a single amadeus mount file for the entire Amadeus system.

An example of an amadeus mount file is given below:

```
This file contains the following information
1) Amadeus System Mount table
The token "START TABLE" denotes
the start of the Mount table
A mount table entry contains
an Lc Number, a Node number and
an Lc path
2) Next Free Container Number.
This is found after the token NEXT_FREE.
              NEXT_FREE 9
START_TABLE
 1 1 /user/john/myclusters
 2 1 / cds/clusters/objectsA
 3
     2 /cds/clusters/objectsB
 \overline{4}2 /work/amadeus/ss/lca
 5
     2 /work/amadeus/ss/lcb
 6
     2 /kernel/NewClusters/1c6
 \overline{7}3 /kernel/NewClusters/1c7
     3 /users/vinny/amadeus/clusters/lc8
 8
```
This system mount file is for a 3 node system where node 1 is the control node for containers 1 and 2; node 2 for containers 3 to 6 and node 3 for containers 7 and 8.

Moreover, the directory implementing container 1 has pathname /user/john/myclusters on all hosts, while the directory implementing container 8 has pathname /users/vinny/amadeus/clusters/lc8 on all hosts.

It is the responsibility of the system manager to create and export or import (as appropriate the required directories via NFS- The server will detect the absence of any of the container directories-

#### 3.4.1 Protection considerations

The storage system root directory and all container directories must be both readable and write by the Amadeus server and by all applications-by all applications-by all applications-by all applicationsusers who will use the amazement of a common should be members of a common group-the common relevant directories should then be protected with rw protection for that group.

# The compiler and applications

This chapter gives some information concerning the installation and operation of the compiler and  $C^{**}$  applications.

## 4.1 The  $C^{**}$  compiler

The current C compiler is derived from version 1.57 of the Free Software Foundation s  $g$ ++ compiler.

#### 4.2 Applications

Once linked as described in the  $C^*$  Programmers' Guide, an application can be run on any participating node- run in pperticipation can be run in the same way as any other Province application e-q- from the shell or as a result of an executive call- and an executive properties. there must be a directory called clusters located in the same directory as the application-

If the application diffuses to a new node, the same image will be invoked on that node. Thus all applications should be stored in NFS directories with the same path name on each participating host-

Anyone running a  $C^{**}$  application should be a member of the Amadeus group in order to be able to access both the storage system root and container directories-

#### -----Initialisation

Each application begins by reading configuration information from a configuration file with the same name as the application image and the extension par from the same directory as the application image- for complete the image-  $\mu$  me if  $\mu$  is the image users the image configuration file /users/vinny/css/phil.par when run.

<sup>&</sup>lt;sup>1</sup>This directory must have world read, write and execute permissions

The configuration file is read on the starting node and on any other node to which the application subsequently diffuses.

An example configuration file is given below.

```
amdebuglevel = 1
csdebuglevel = 1
vomdebuglevel = 1
rlsdebuglevel 

ssdebuglevel = 1rtdebuglevel 

debuglevel = 1serverport = 2222
stacksize = 10maxprocs = 20shmkey = 9classdict 
 class-
dictionary
clstore = clusters/aon_clstore
```
the format is similar to that for the server described previously that meaning it the measurement debuglevel and shmkey parameters is the same as for the server- Note that there is one extra debug level parameter - rtdebuglevel and that all applications should use the same shmkey as the servers.

The maxprocs parameter specifies the maximum number of lightweight processes that can be created on a single node by the application, while the stacksize parameter specifies how big the stack for each lightweight process will be- stacksize is measured in kilobytes-

The classdict and clstore parameters are temporary elds required for Amadeus v and the above values should not be changed.

Each application has its own configuration file and may specify different values for each of the parameters - independently of other applications-

<sup>-</sup> ie except shmkey

# Support and maintainence

#### 5.1 Support

DSG encourages users to provide feedback on all aspects of the system including bug reports, functionality, ease of use, performance etc In particular suggestions for modications and improvements are welcome- In the rst instance please send mail to amadeus @cs.tcd.ie and we will endeavour to respond as quickly as possible.

## 5.2 Maintainence

Until the next full distribution of Amadeus, upgrades will be generated using rcsdiff so that only differences between the last upgrade and the latest version will be distributed. These can then be incorporated locally using resmerge.

# Appendix A

This appendix presents a checklist for those responsible for installing Amadeus at a new

- $\bullet$  -Install the Amadeus sources from archive;
- $\bullet$  decide which hosts will participate in the local Amadeus system (either DECstations  $$ or microVAX IIs, or Sun-3s);
- $\bullet$  create the storage system root directory with appropriate permissions;
- $\bullet$  NFS import the storage system root directory on each host;
- $\bullet$  create a directory for each container required with appropriate permissions;
- $\bullet\,$  NFS import each container directory on each host;  $\,$
- $\bullet$  edit the server configuration file to identify the storage system root directory;
- $\bullet$  edit the  $\verb|amadeus.mount file|$  in the storage system root directory to identify each  $\blacksquare$ container directory
- $\bullet$  install the C compiler;
- $\bullet$  install the demonstration suite;  $\hspace{0.1mm}$
- $\bullet\,$  <code>Start</code> amadeus servers on each node in the system;  $\,$
- $\bullet$  Compile and run C programs;